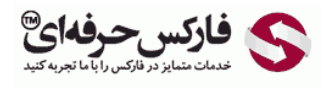

## آموزش بازیابی file key وب مانی

## بازیابی key file وب مانی

## \*\*\*\*\*

بازیابی key file وب مانی در سایت و سیستم جدید وب مانی به همراه بازیابی رمز عبور حساب کلاسیک و کد دسترسی یا access code وب مانی کلاسيک [قابل انجام است و دیگر تنها راه آن ارسال ایميل به قسمت پشتيبانی وبمانی در روسيه نيست.](http://pforex.com/fa/forex-tutorials/e-money/%D8%A2%D9%85%D9%88%D8%B2%D8%B4-%D8%A8%D8%A7%D8%B2%DB%8C%D8%A7%D8%A8%DB%8C-%D8%B1%D9%85%D8%B2-%D8%B9%D8%A8%D9%88%D8%B1/)

برای دریافت مجدد فایل کليدهای وب مانی که آن را پاک کرده اید ٬به قسمت سوالات متداول وب مانی بروید و با انجام دستورات آن در نهایت فایل کليد های وب مانی به همراه رمز عبور و [کد دسترسی جدید](http://pforex.com/fa/forex-tutorials/e-money/%D8%A2%D9%85%D9%88%D8%B2%D8%B4-%D8%A8%D8%A7%D8%B2%DB%8C%D8%A7%D8%A8%DB%8C-access-code-%D9%88%D8%A8-%D9%85%D8%A7%D9%86%DB%8C/) به آدرس ایميل شما ارسال خواهد شد.

برای بازیابی file key وب مانی لازم است شما شناسه وب مانی یا WMID خود را به یاد داشته باشيد .چنانچه شناسه وبمانی خود را فراموش کرده اید ابتدا WMID خود را ریکاور خواهيد کرد .در قدم بعدی با پاسخ به سوالی راجع به تاریخ تولدتان ٬به شما ایميلی ارسال می شود که در آن لينک صفحه یادآوری رمز عبور و بازیابی file key وب مانی قرار دارد.

در صفحه ای که لينک آن به شما ایميل شده است به این سوال بایستی پاسخ دهيد که آیا به تلفن همراه خود دسترسی دارید یا خير .چنانچه موبایل خود را تغيير نداده اید٬ گزینه بله را انتخاب می کنید و کد تایید که همان کد دسترسی و رمز عبور حساب کلاسیک است برای شما ارسال می شود که با وارد کردن آن در صفحه جدید سایت وب مانی ٬ایميلی حاوی فایل کليد وب مانی برای شما ارسال خواهد شد .چنانچه تلفن همراه خود را در اختيار ندارید لازم است از طریق فرم موجود در سایت وبمانی اطلاعات حساب خود را بنویسيد تا مرکز پشتيبانی وب مانی آن را بررسی کنند.

برای مطالعه آموزش گام به گام و دقيق مراحل گفته شده در بالا ٬به [آموزش بازیابی رمز عبور وب مانی کلاسيک](http://pforex.com/fa/forex-tutorials/e-money/%D8%A2%D9%85%D9%88%D8%B2%D8%B4-%D8%A8%D8%A7%D8%B2%DB%8C%D8%A7%D8%A8%DB%8C-%D8%B1%D9%85%D8%B2-%D8%B9%D8%A8%D9%88%D8%B1/) مراجعه کنيد.

## بيشتر بخوانيد:

- [آموزش ورود به وب مانی از سيستم جدید](http://pforex.com/fa/forex-tutorials/e-money/%D8%A2%D9%85%D9%88%D8%B2%D8%B4-%D9%88%D8%B1%D9%88%D8%AF-%D8%A8%D9%87-%D9%88%D8%A8-%D9%85%D8%A7%D9%86%DB%8C-%DA%A9%D9%84%D8%A7%D8%B3%DB%8C%DA%A9-initials/)
- [مشکل بلاک شدن ip در ورود به وب مانی](http://pforex.com/fa/forex-tutorials/e-money/%D9%85%D8%B4%DA%A9%D9%84-%D8%A8%D9%84%D8%A7%DA%A9-%D8%B4%D8%AF%D9%86-ip-%D8%AF%D8%B1-%D9%88%D8%B1%D9%88%D8%AF-%D8%A8%D9%87-%D9%88%D8%A8-%D9%85%D8%A7%D9%86%DB%8C/)
	- [نصب و استفاده از کيپر موبایل](http://pforex.com/fa/forex-tutorials/e-money/%D9%86%D8%B5%D8%A8-%D9%88-%D8%A7%D8%B3%D8%AA%D9%81%D8%A7%D8%AF%D9%87-%D8%A7%D8%B2-%DA%A9%DB%8C%D9%BE%D8%B1-%D9%85%D9%88%D8%A8%D8%A7%DB%8C%D9%84-wm-keeper-mobile/)